# **PROFESSIONAL SERVICES PAY APPLICATION: VENDOR**

# **Process Description**

Provides for submission, review, and approval of Pay Apps for Professional Service contracts

#### **Roles That can Start the Process**

Architect/Engineer (AE), Criteria AE (CAE), OSU Project Accountant (PA), OSU Project Manager (PM)

#### **Process Participants**

A/E, CAE, PM, PA, OSU Closeout Coordinator (CC)

### **Workflow Diagram**

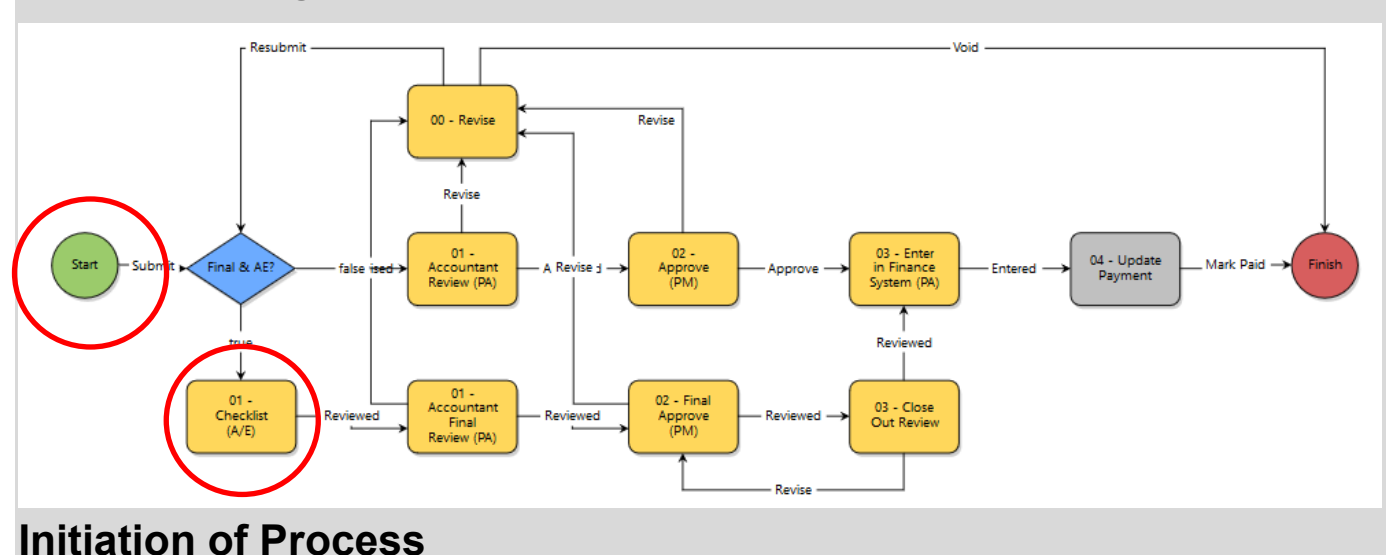

**Note:**All line items must be approved via the "SOV Update" process prior to being invoiced.

- 1. Open needed *Project*
- 2. Click the *Processes* link in the left-hand menu
- 3. Click the *Start Process* button
- 4. Click the *Professional Services Pay App (PPA)* link
- 5. *Is This the Final Payment?* click *Yes* or *No*
- 6. Attach support documentation
- 7. Select a *Commitment -*The *Invoice Items* grid displays below with commitment details
- 8. In the *Invoice Items* grid, enter the amount to be invoiced for each line within the *Invoice Amount* column
- 9. Click the *Submit* button

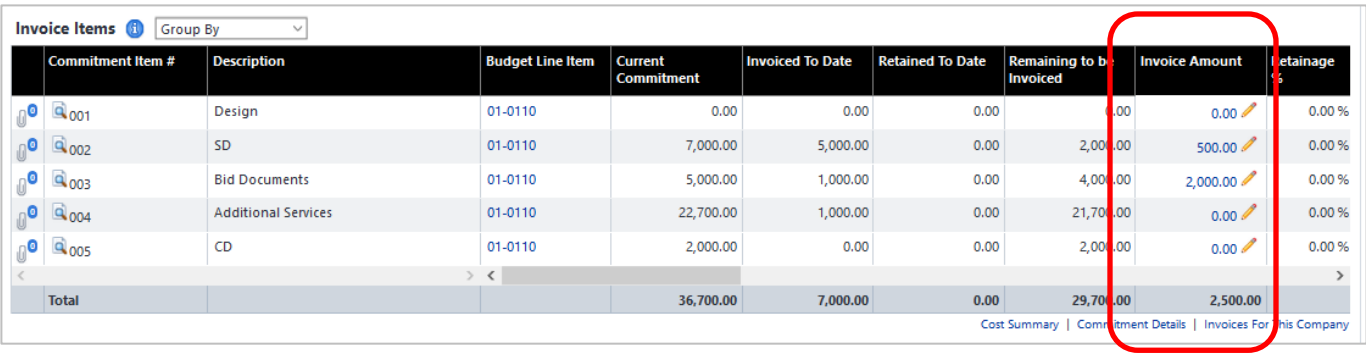

# **Checklist (AE)**

**Note**: This step is only used for "Final" Pay Apps

- 1. Open the process
- 2. Ensure the required items have been completed per the checklist on the screen
- 3. Attach Additional *Service Documentation* and *Reimbursable Receipts*

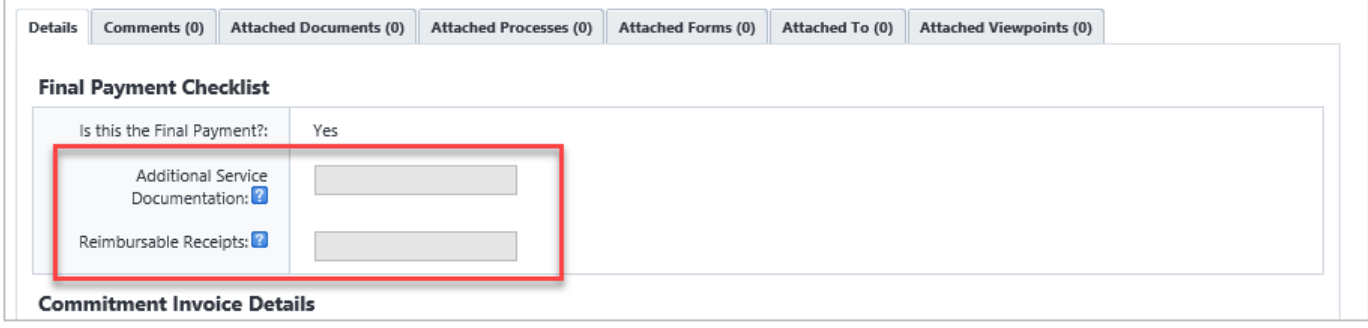

- 4. Review and make changes to the *Invoice Items* grid if necessary (see example grid above)
- 5. Select *Reviewed* from the drop-down and click *Take Action*

# **Additional Process Steps**

OSU performs the steps of Accountant Review (PA) through Update Payment.

#### **Finish**

The process is complete. The vendor receives payment.